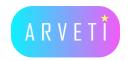

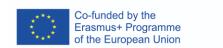

## ARVETI4.0 -

Project partner:

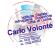

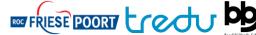

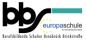

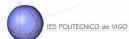

LTTA2: Examples of the industrial applications of mixed-reality glasses:

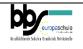

**Driving the Krone BIG X self-propelled harvester** 

TASK: Preparation of the machine and chopping of maize fields

<u>Materials:</u> VR-Glasses (HTC VIVE) & equipment, Farming Simulator model & program, vorpX program

## **Instructions:**

## 1. Starting the necessary programs

- hook up the VR-Headset, press the button on the link box and make sure the infrared sensors are connected to power
- start vorpX
- start Armrest Key and tick the box for enable
- start farming simulator 19
  - if vorpX symbol shows up at the bottom of the screen, the program is hooked up successfully
  - if it doesn't show, close every program and try again

## 2. How to drive a KRONE-harvester (Farming Simulator)

| Step 1 | unfold the maize cutting tool                                                                                                    |
|--------|----------------------------------------------------------------------------------------------------|
| Step 2 | the metal detector has to be reset to default; use the revision button on the driving lever and reset the cutting tool                             |
| Step 3 | start the maize cutting tool by pressing the reset button                                                                                          |
| Step 4 | lower the maize cutting tool by pressing the lowering button                                                                                       |
| Step 5 | swing the maize ejection spout sideways (on the side where the maize has already been cut) until the helper drives up next to you with his tractor |
| Step 6 | begin to drive the harvester into the field to harvest the maize                                                                                   |
| Step 7 | try to drive the strokes straight                                                                                                    |
| Step 8 | try to drive into the next stroke by turning the steering wheel in front of you, but pay attention to the rear wheel steering                      |
| Step 9 | at the end of the harvest, stop the cutting tool, fold it together again and swing the ejection spout in parking position                          |

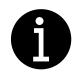

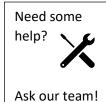

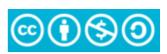